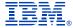

# Deep Dive Into System i Access for Web Session 4:

## **Database, Security, Tips**

November 2008

Linda Hirsch
LLHIRSCH@us.ibm.com
http://www.ibm.com/systems/i/software/access/web

© IBM Corporation 2008

#### **Table of Contents**

Part 1: Database

Part 2: Security Considerations

• Part 3: Tips

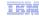

Part 1: Database

3

© 2008 IBM Corporation

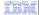

## System i Access for Web - Database **Functions**

Access database tables with System i Access for Web.

- View a list of database tables on your target system.
   Perform actions on these tables without having knowledge of SQL and its syntax.
   View the contents of a table in a paged list, using the Quick view
- action.

   Add and update records in a table using the Insert and Update

- actions.

  Display the contents of a table record using the Find record action.

  Create your own customized SQL request for a table using the Run SQL action.

  Create your own customized sQL request for a table using the Copy data to table action.

- View a list of previously saved requests.
  Run or Edit requests from this list.
  Manage lists using the Copy, Delete, and Rename actions
  Create and manage shortcuts to requests

- Run SQL statements dynamically.

  View output as a paged list or in a popular file format, like Microsoft Excel or Lotus 1-2-3. (Output format depends on how you have your browser configured and whether the browser can locate a plug-in for the output type you choose.)

  Customize how data is returned by setting options specific to the output the
- Build SELECT statements using an SQL Wizard.
   Save requests for repeated use.

#### Copy data to table

- Copy existing data files from your PC to a database table on your

- Copy existing data files from your PC to a database table on your target system.
   These data files can be in many popular file formats, including Microsoft Excel and Lotus 1-2-3.
   Replace the contents of a table or add data to an existing table.
   Create a new database table based on the contents of a workstation file.

  Save requests for generated use.
- Save requests for repeated use.

- Import Client Access Data Transfer upload and download requests into System i Access for Web copy data and SQL requests.
   Imported requests are automatically converted to System i Access for Web format.
- Run and edit converted requests just like other copy data and SQL requests.

#### Import query

- Import queries generated by Query for i5/OS and DB2 for i5/OS Query Manager.
   Imported queries can be saved into System i Access for Web
- database requests.
- Run and edit converted queries just like other System i Access for Web SQL requests.

#### Extract i5/0S data

Extract i5/OS object information into a database table.

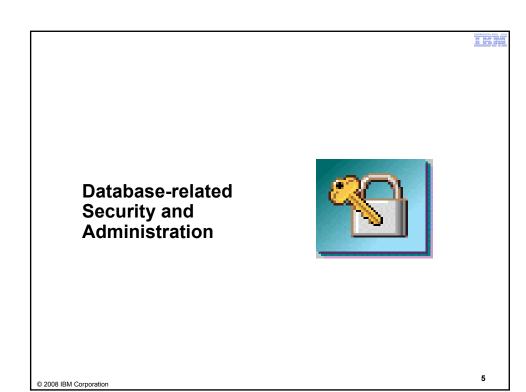

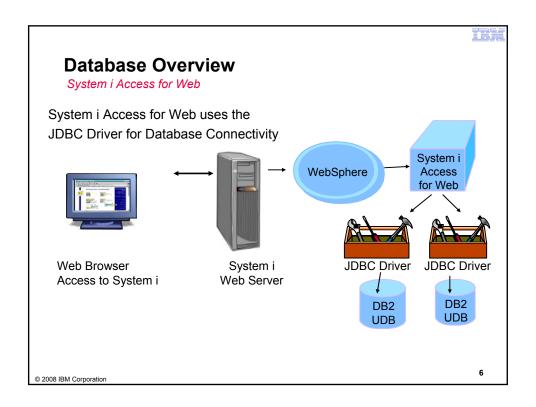

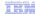

## Security - Access to DB2 for i5/OS

All database requests in System i Access for Web, System i Access for Windows, and System i Access for Linux flow through the System i Access Database Server

All objects on the system, including SQL objects, are managed by the system security function

- Most IBM SQL operations go through the iSeries Database DB Host Server and use the QIBM\_QZDA server exit point.
- This includes Data Transfer, ODBC, .NET, parts of OLE DB, and some functions of the Toolbox (JDBC including Access for Web).
  - http://publib.boulder.ibm.com/iseries/v 5r2/ic2924/index.htm?info/sqlp/rbafym st324.htm

System i Access **Database Server** 

- i5/OS Object **Level Security Exit Programs** 
  - Database Source **Physical** Files

#### **Exit Programs**

- Exit programs written for the QIBM\_QZDA NDB, ROI, and SQL exit points may help to restrict certain users from accessing specific files.
- Configured with WRKREGINF on i5/OS
- Given the SQL statement sent from the client application. Statements may be rejected by the user exit program
- May be written in a variety of host languages

© 2008 IBM Corporation

7

#### **Policies**

- · Control Access to Database functions by restricting access to System i Access for Web functions.
- Restrict by specific user, groups of users, all users
- Requires \*SECADM authority to use
  - a non-SECADM user can be granted the rights to administer System i Access for Web

**Policies** Profile: JHANSEN Action Category Access Description 5250 user interface custom set Allowed Run batch command custom settings. 
 ✓
 Customize
 Allowed
 Preferences and policy administration custom settings.

 ✓
 Database
 Allowed
 Database tables, requests, and run SQL custom settings.

 ✓
 Database connections
 Allowed
 Create and edit database connection definitions.
 ☑ Download Allowed Download packages custom settings. Integrated file system and file share custom settings. Allowed Page layout, language and character set custom settings. Allowed Work with jobs custom settings. / Mail Allowed Send mail custom settings. 1 Messages Display messages, send messages, and message queue custom settings My Folder Allowed Printer output, printers, printer shares and output queue custom sett Sametime Allowed Lotus Sametime custom settings. Other Allowed Change password and other miscellaneous custom settings

Change category access
Change category access policies for this profile.

© 2008 IBM Corporation

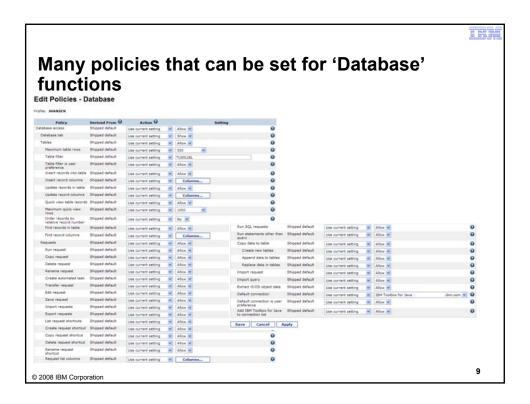

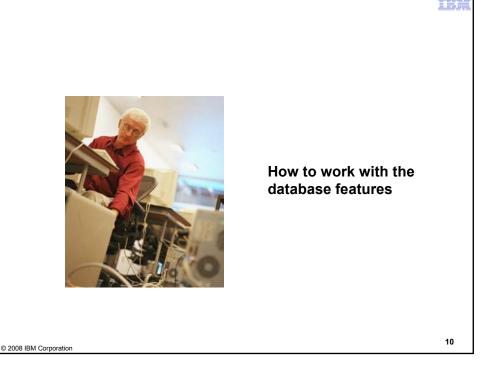

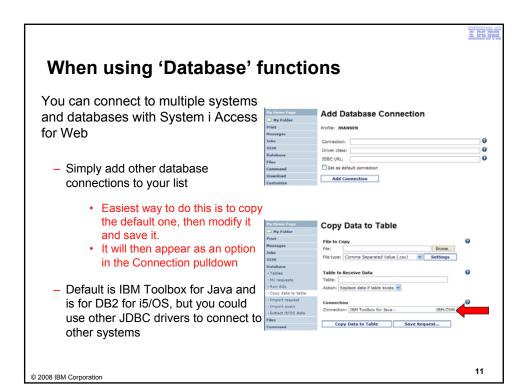

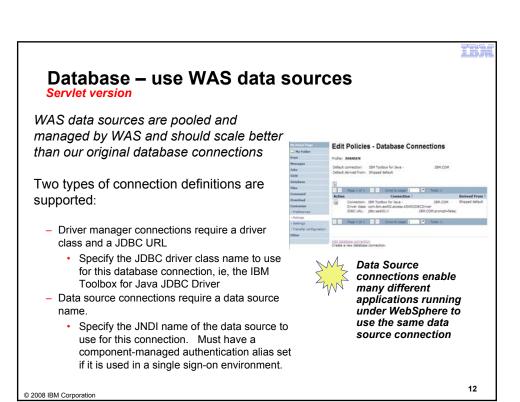

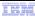

# For the 'typical' end user

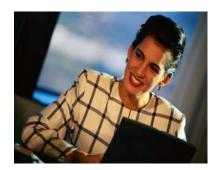

© 2008 IBM Corporation

13

# My Requests

Administrator creates queries or upload requests for end users to run.

- Selected Users are then given access to run these selected data requests
- They're only given access to run those necessary to perform their job

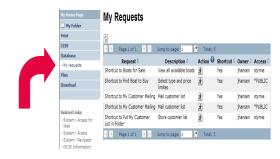

These are called Shortcuts

© 2008 IBM Corporation

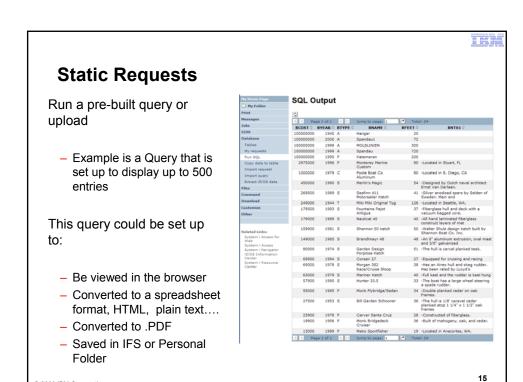

© 2008 IBM Corporation

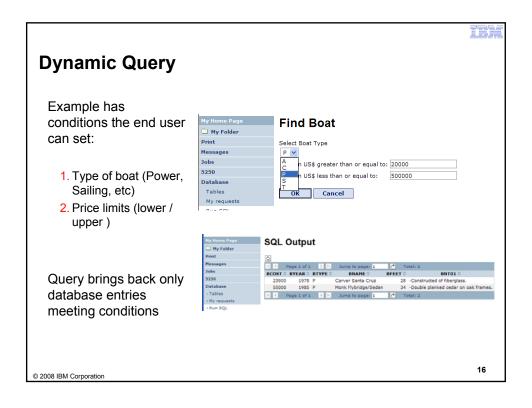

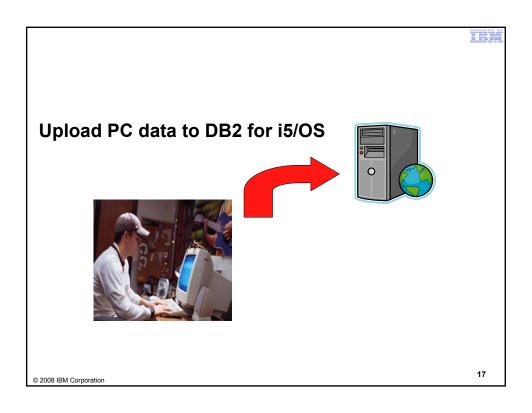

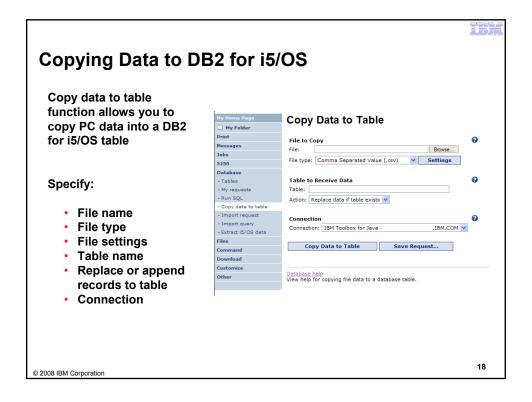

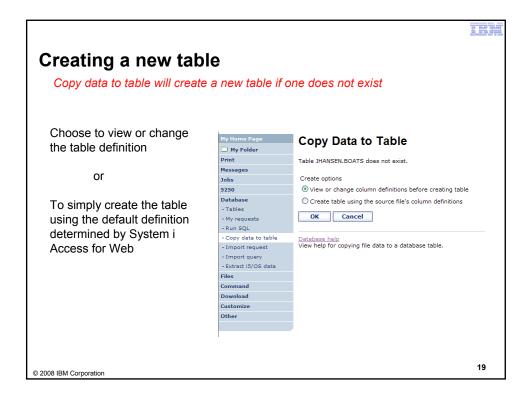

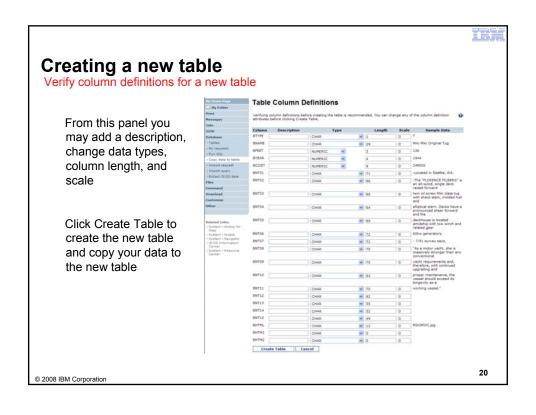

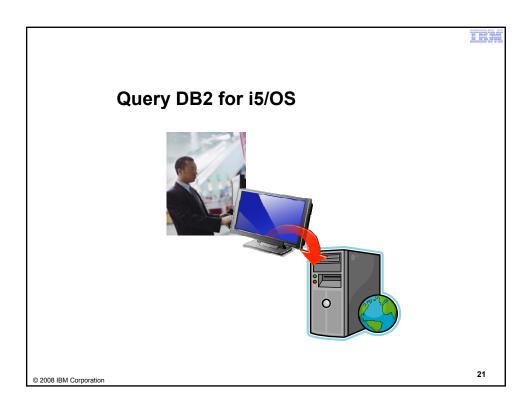

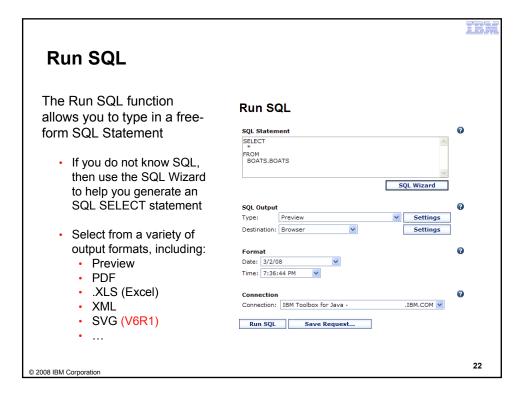

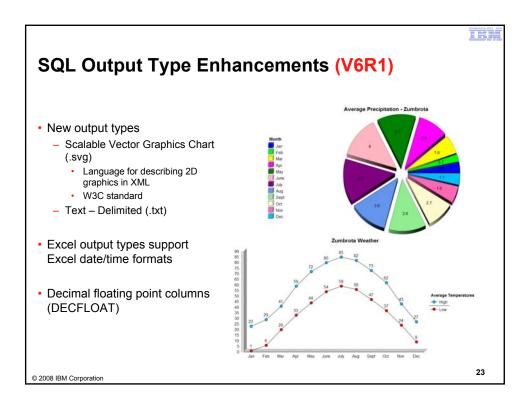

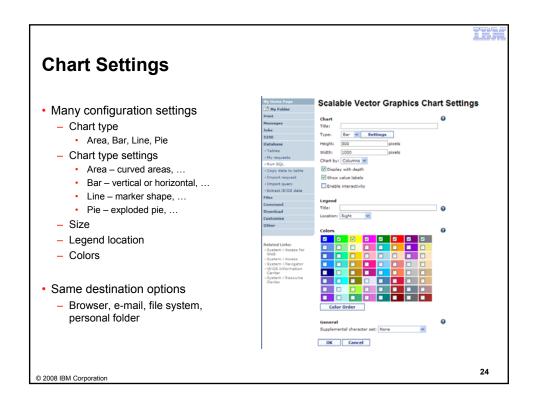

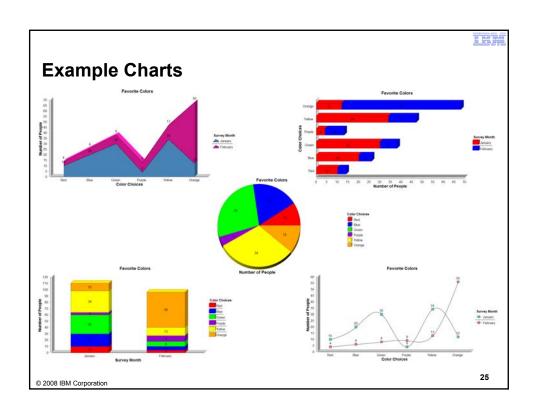

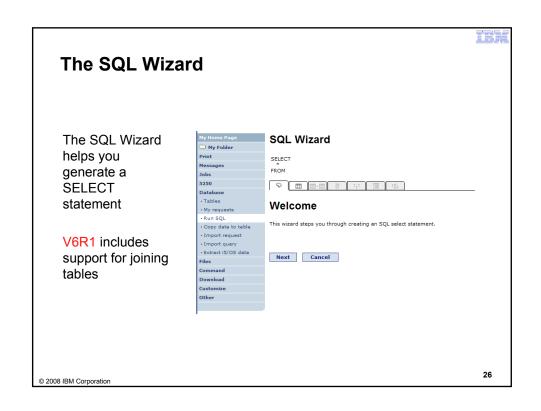

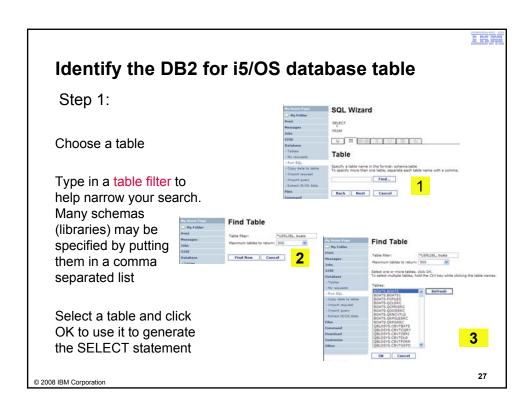

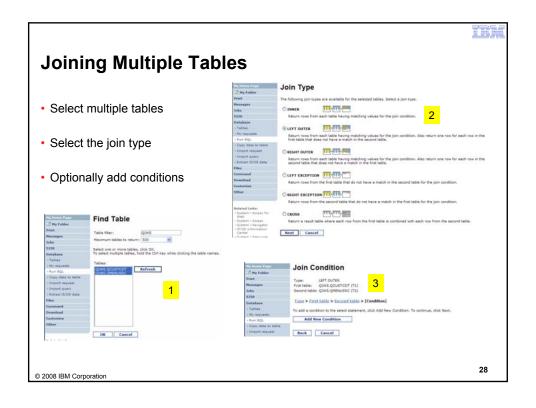

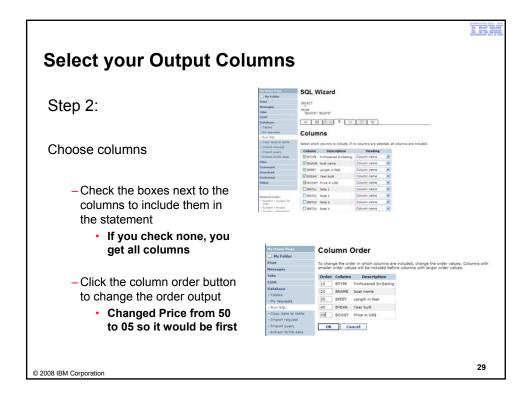

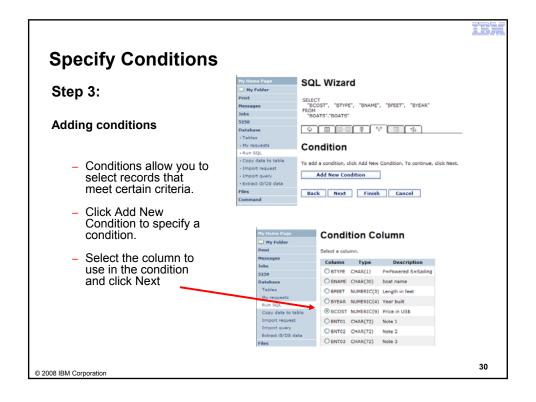

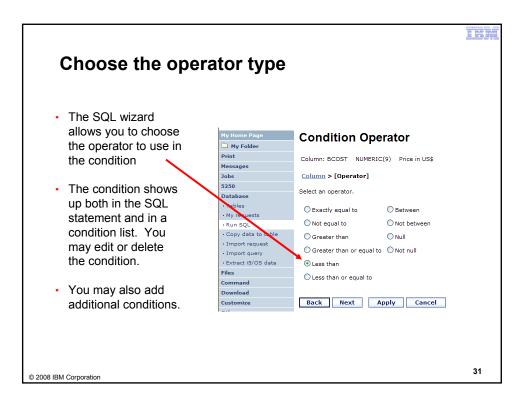

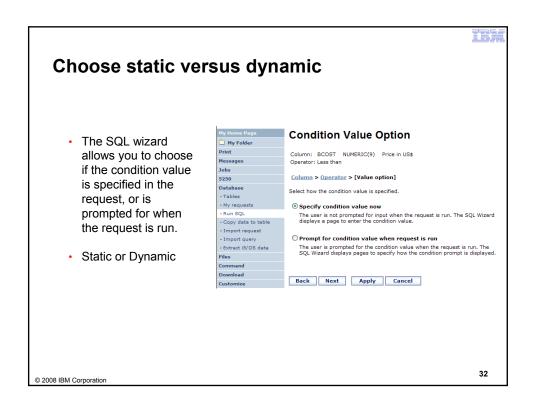

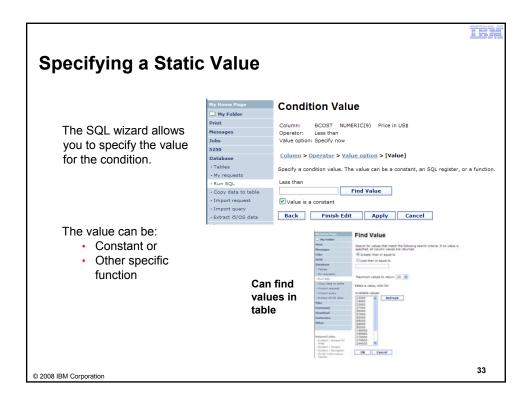

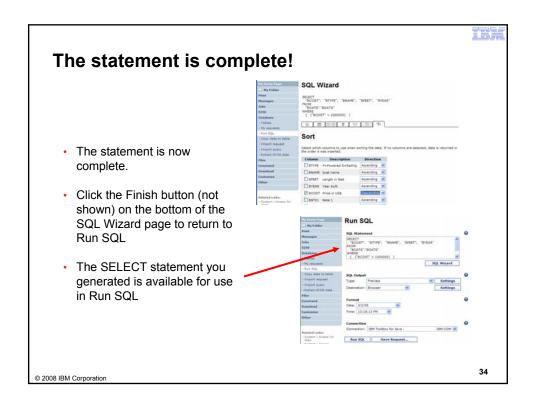

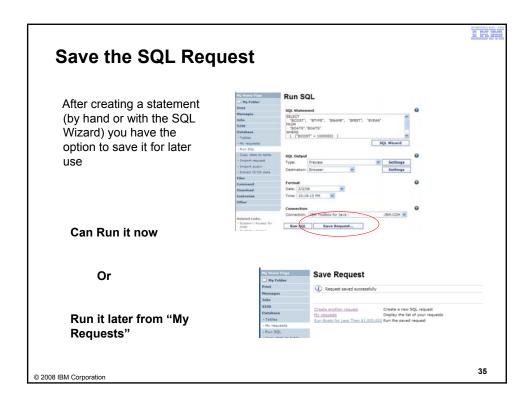

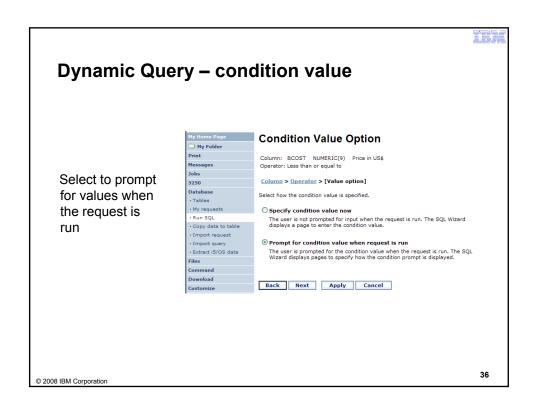

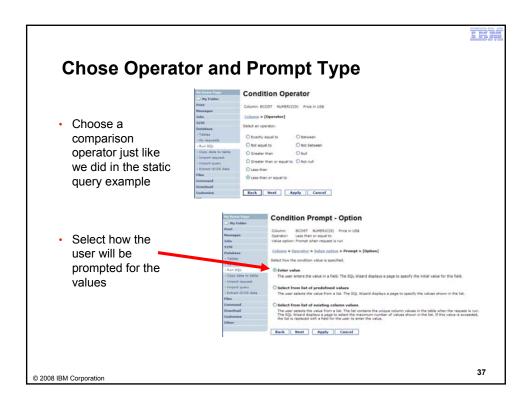

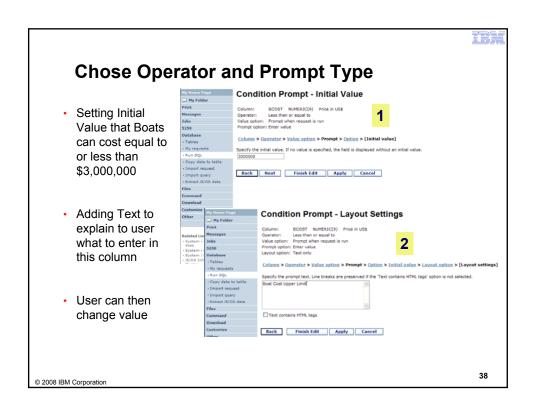

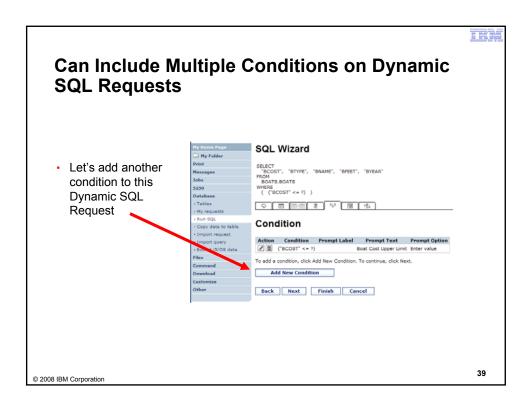

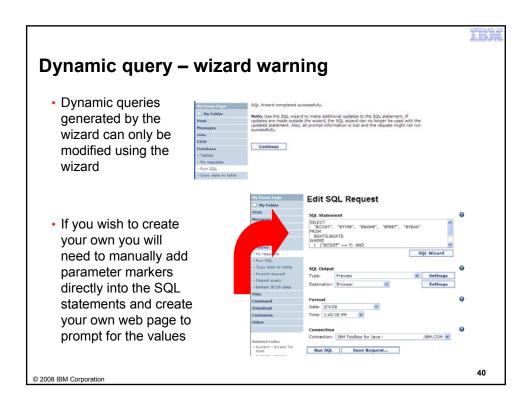

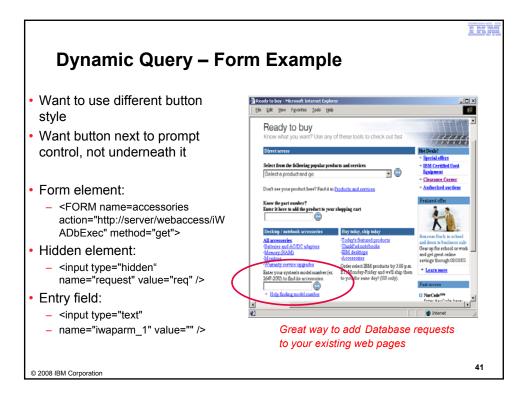

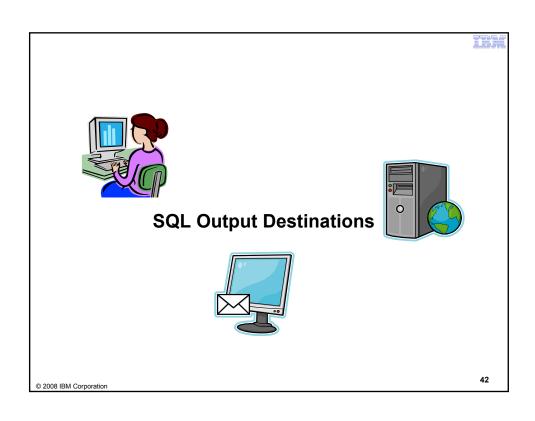

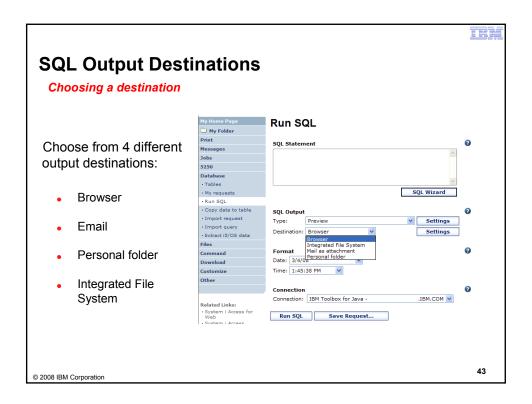

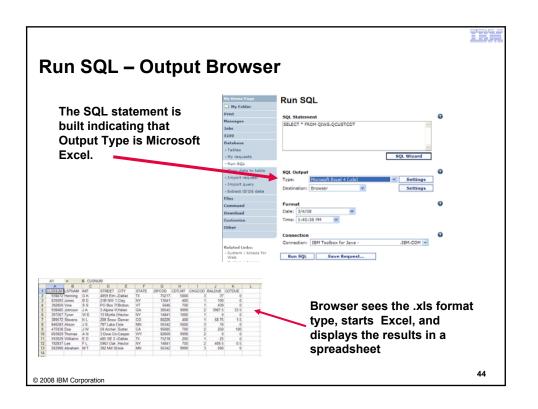

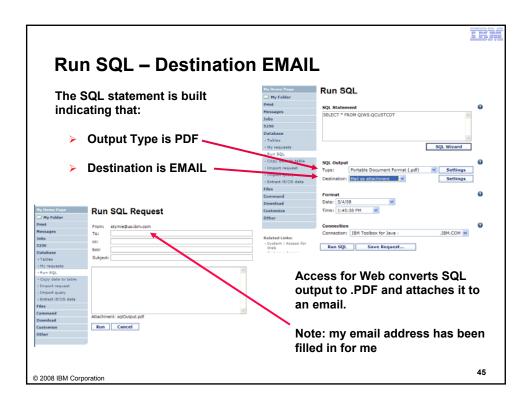

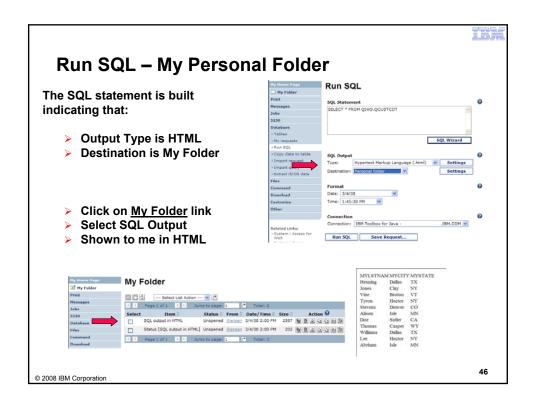

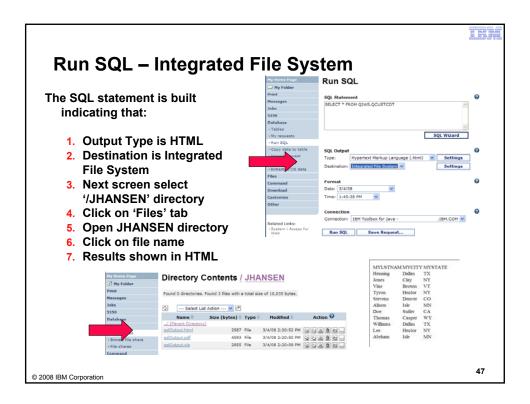

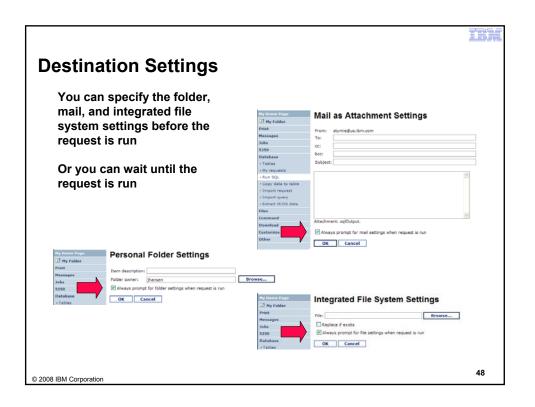

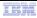

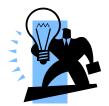

# **My Requests**

# Other ways to manage and use database requests

© 2008 IBM Corporation

49

# **Export Database Requests (V6R1)**

- Save System i Access for Web requests to a file
  - Move requests to another system
  - myDBRequests.requests
- · Only requests can be exported
  - Shortcuts can not be export
- Connection information is not exported with the request
  - Same connections may not be available when importing

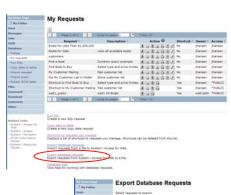

| My Column | Column | Column | Column | Column | Column | Column | Column | Column | Column | Column | Column | Column | Column | Column | Column | Column | Column | Column | Column | Column | Column | Column | Column | Column | Column | Column | Column | Column | Column | Column | Column | Column | Column | Column | Column | Column | Column | Column | Column | Column | Column | Column | Column | Column | Column | Column | Column | Column | Column | Column | Column | Column | Column | Column | Column | Column | Column | Column | Column | Column | Column | Column | Column | Column | Column | Column | Column | Column | Column | Column | Column | Column | Column | Column | Column | Column | Column | Column | Column | Column | Column | Column | Column | Column | Column | Column | Column | Column | Column | Column | Column | Column | Column | Column | Column | Column | Column | Column | Column | Column | Column | Column | Column | Column | Column | Column | Column | Column | Column | Column | Column | Column | Column | Column | Column | Column | Column | Column | Column | Column | Column | Column | Column | Column | Column | Column | Column | Column | Column | Column | Column | Column | Column | Column | Column | Column | Column | Column | Column | Column | Column | Column | Column | Column | Column | Column | Column | Column | Column | Column | Column | Column | Column | Column | Column | Column | Column | Column | Column | Column | Column | Column | Column | Column | Column | Column | Column | Column | Column | Column | Column | Column | Column | Column | Column | Column | Column | Column | Column | Column | Column | Column | Column | Column | Column | Column | Column | Column | Column | Column | Column | Column | Column | Column | Column | Column | Column | Column | Column | Column | Column | Column | Column | Column | Column | Column | Column | Column | Column | Column | Column | Column | Column | Column | Column | Column | Column | Column | Column | Column | Column | Column | Column | Column | Column | Column

© 2008 IBM Corporation

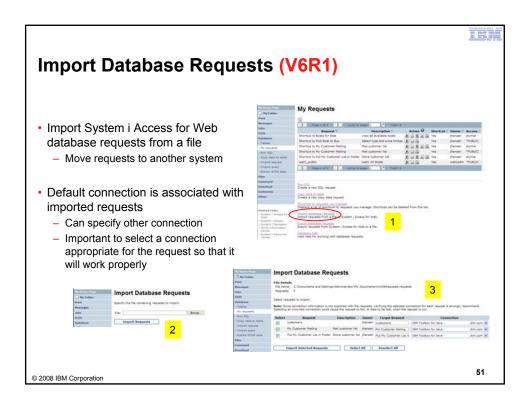

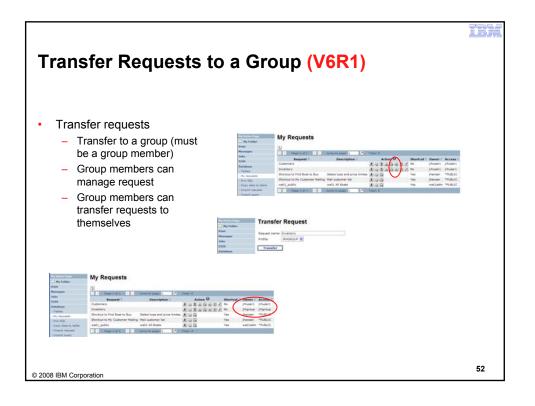

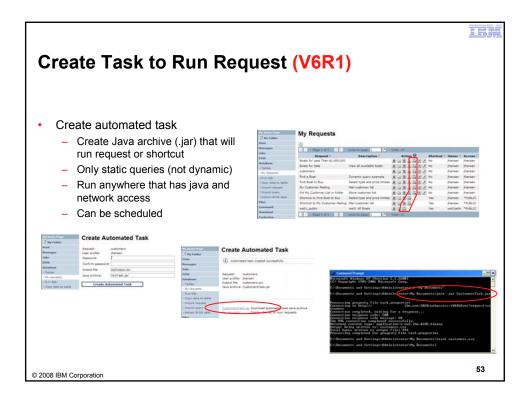

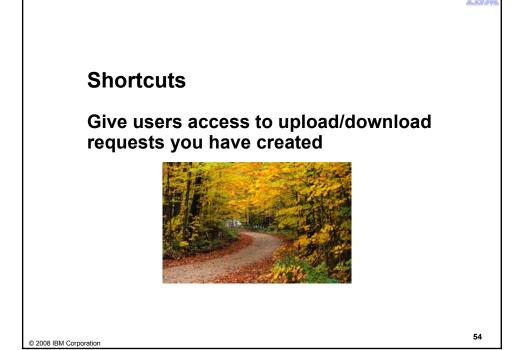

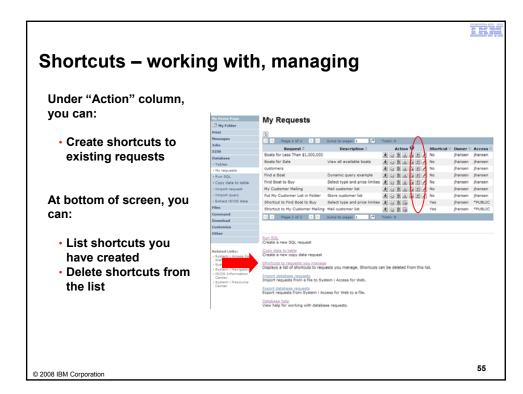

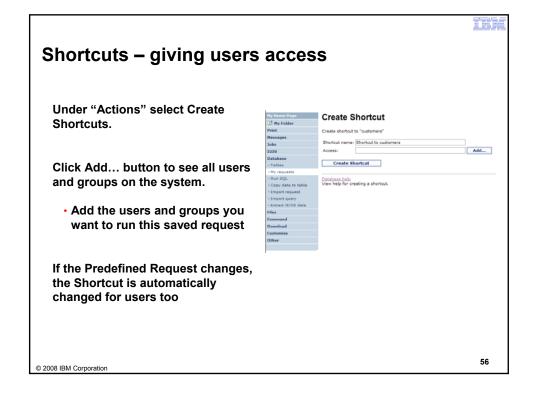

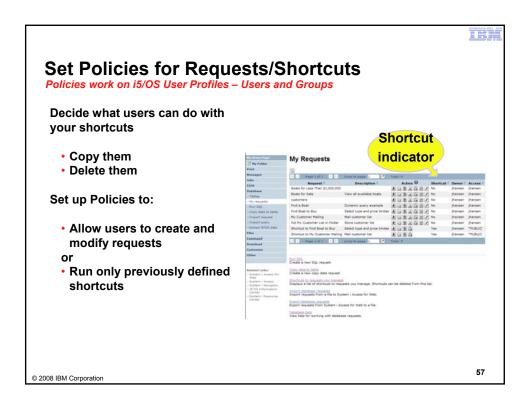

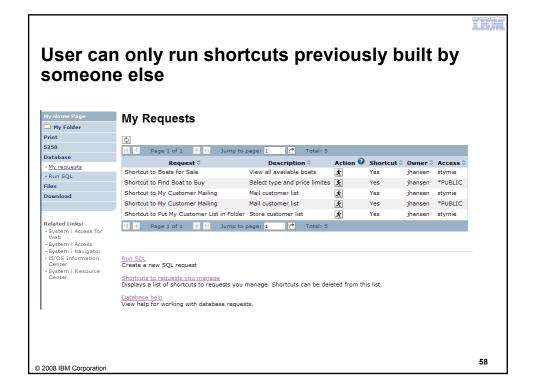

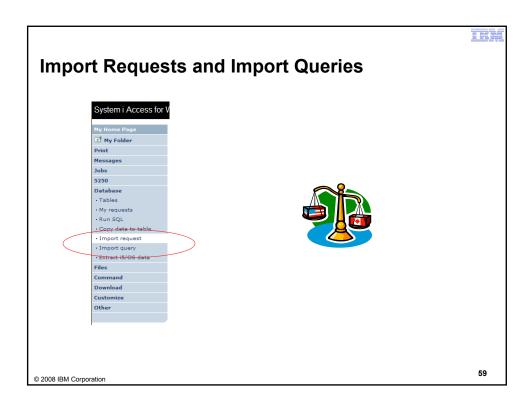

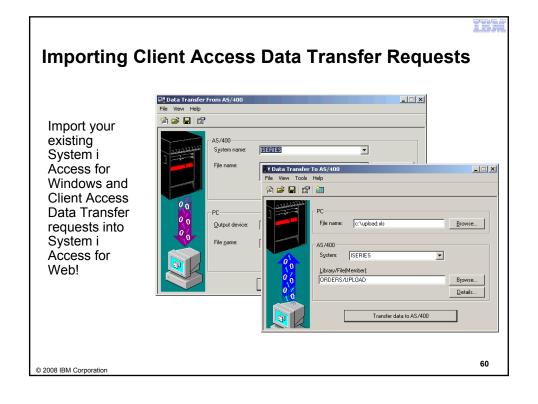

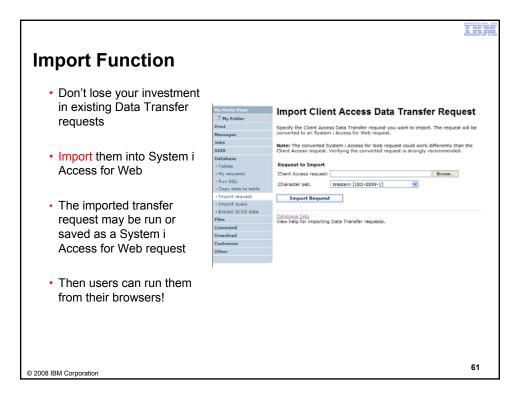

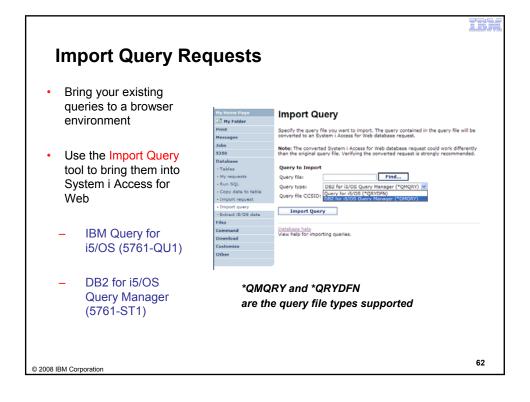

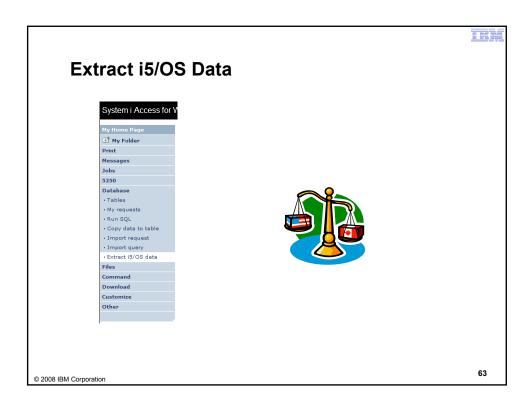

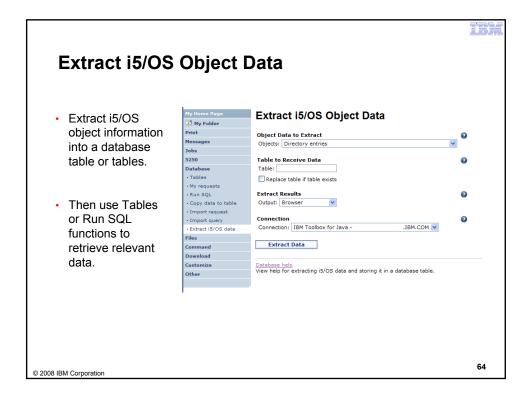

### **Extract i5/OS Object Data**

Extract i5/OS Object Data can be used to retrieve information about i5/OS objects and store the results in a database table

- General object information can be retrieved for any i5/OS object type.
- Object specific information can also be retrieved for the following object types:
  - · Directory entries
  - Messages
  - Software fixes
  - Software products
  - System pool
  - User profiles

- You could easily build a query:
  - To find out what users have used more than 100 MB of storage
  - Or you might want to know what users have had more than 2 invalid sign-on attempts in the past three months.
- This very powerful capability lets you look at your i5/OS object information in any manner that is of importance to you.

65

© 2008 IBM Corporation

# GUI to work directly with DB2 for i5/OS Table data

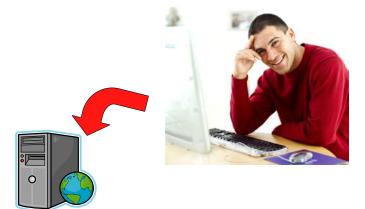

© 2008 IBM Corporation

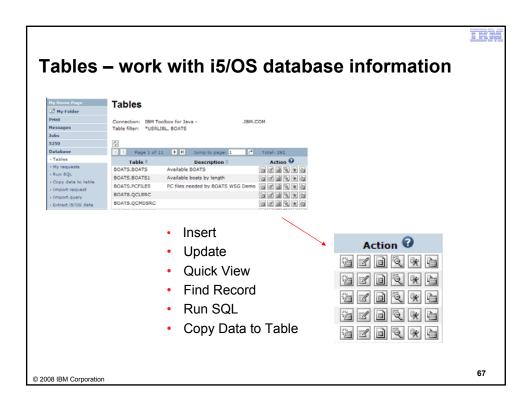

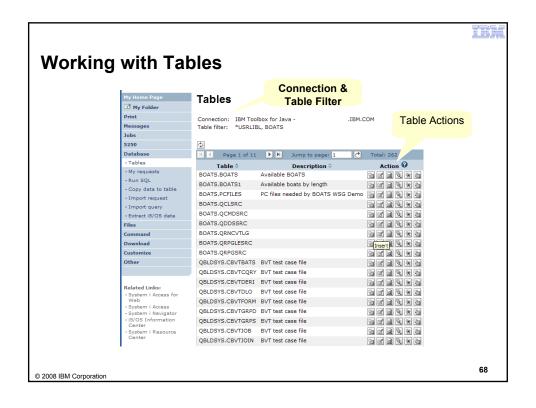

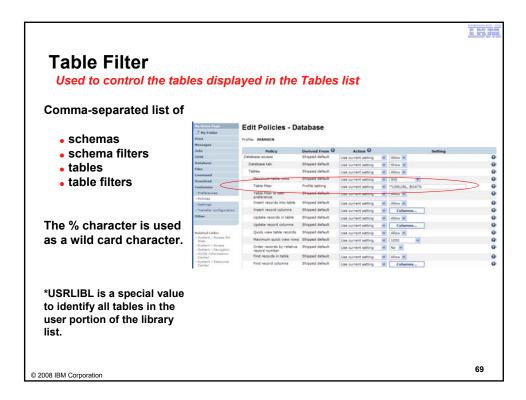

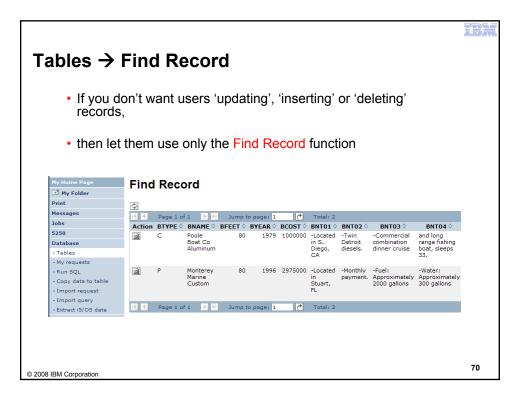

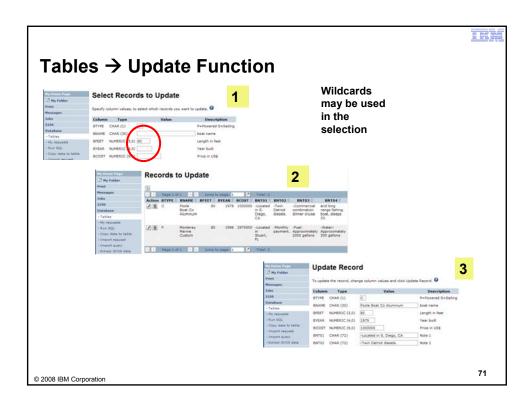

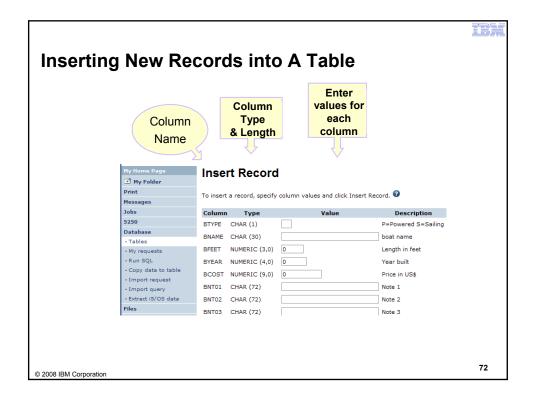

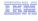

#### **Part 2: Security Considerations**

© 2008 IBM Corporation

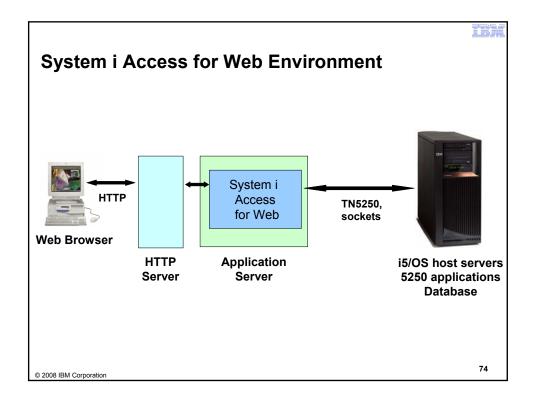

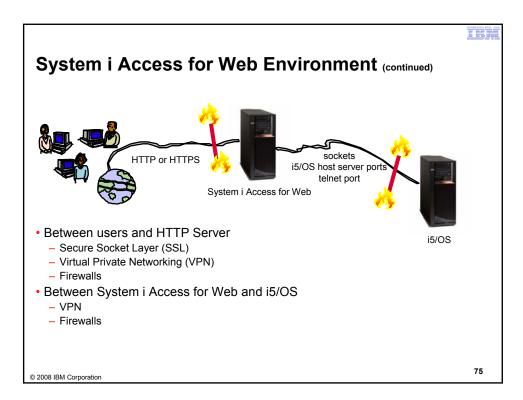

TELE

### **Authentication security options**

- How does the user authenticate to System i Access for Web?
- · How does System i Access for Web authenticate with i5/OS?
- System i Access for Web in a WebSphere Single Signon (SSO) environment
- Special considerations for 5250

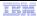

#### **Authentication**

- Authentication is verifying the identity of the user
- System i Access for Web supports two types of authentication
  - Application
    - System i Access for Web handles the authentication
  - Application Server
    - · WebSphere Application Server handles the authentication
- Specified by the AUTHTYPE parameter on the CFGACCWEB2 command
  - Application: AUTHTYPE(\*APP)
  - Application Server: AUTHTYPE(\*APPSVR)

© 2008 IBM Corporation

77

#### **Authorization**

 Authorization is verifying that authenticated users have permission to access requested resources

© 2008 IBM Corporation

- System i Access for Web uses the i5/OS user profile and object level security to authorize access to i5/OS resources
- System i Access for Web provides application level control of access to functions through policies
  - Policies can be administered at the i5/OS user and

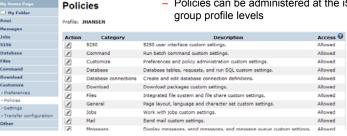

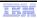

## **Application Authentication**

- System i Access for Web handles authentication
- i5/OS user profile and password
  - Hostname specified by the TGTSVR parameter on the CFGACCWEB2 command
- Method: HTTP basic authentication
  - RFC2617
  - User profile and password are encoded (not encrypted) in the HTTP headers and should be protected

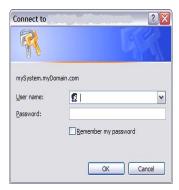

© 2008 IBM Corporation

79

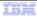

#### **Application Server Authentication**

- WebSphere handles authentication
- · WebSphere credentials
  - Typically a user ID and password
  - Can be Windows domain login information (new in V6R1)
    - · Kerberos-based
    - Requires WebSphere Application Server V6.1
  - Authenticated with the active WebSphere user registry
- Specified by the AUTHTYPE parameter on the CFGACCWEB2 command
  - Application Server Authentication: AUTHTYPE(\*APPSVR)
- WebSphere provides different methods of gathering credentials
  - Applications can choose which methods to support

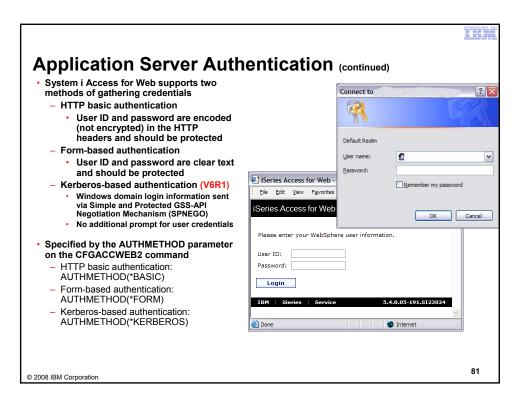

TEX.

# **Application Server Authentication Authorization**

- HTTP basic authentication and form-based authentication
  - System i Access for Web uses Enterprise Identity Mapping (EIM) to map the authenticated WebSphere user identity to an i5/OS user profile
    - System i Access for Web identifies the user by the mapped i5/OS user profile
    - i5/OS user profile is used to authorize access to i5/OS resources using object level security
- Kerberos-based authentication
  - System i Access for Web uses Kerberos-based credentials to authenticate with i5/OS
    - i5/OS uses Network Authentication Service (NAS) and EIM to map the Kerberosbased identity to an i5/OS user profile
    - System i Access for Web identifies the user by the mapped i5/OS user profile
    - i5/OS user profile is used to authorize access to i5/OS resources using object level security

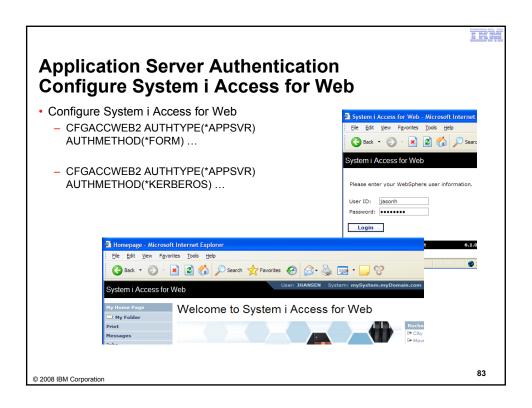

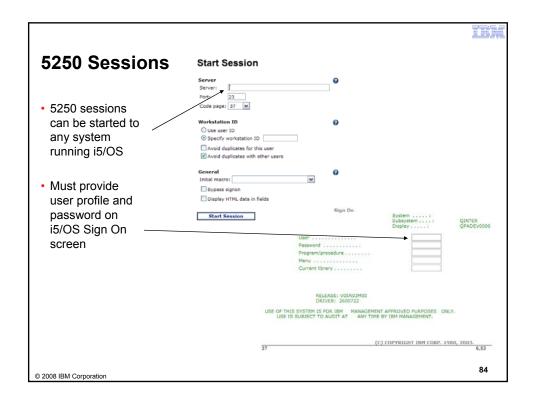

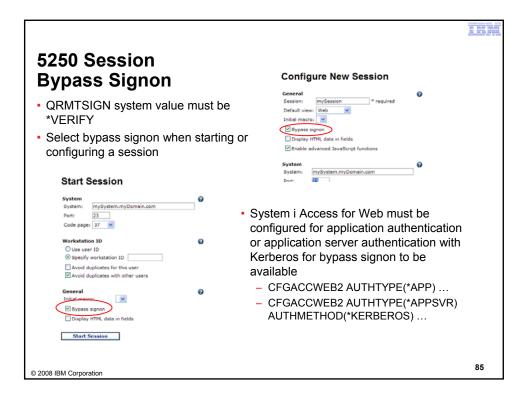

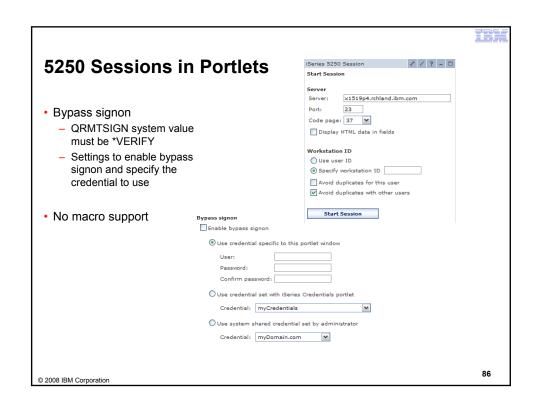

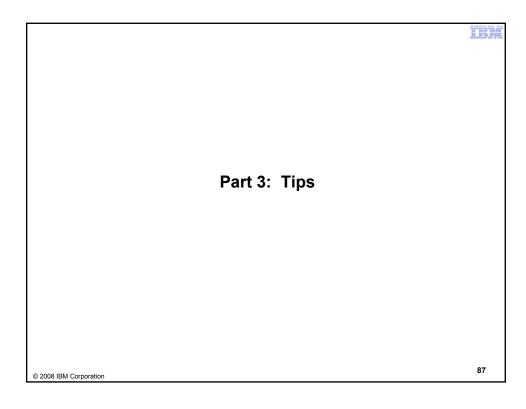

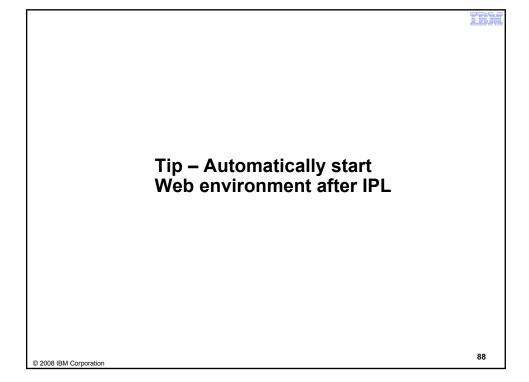

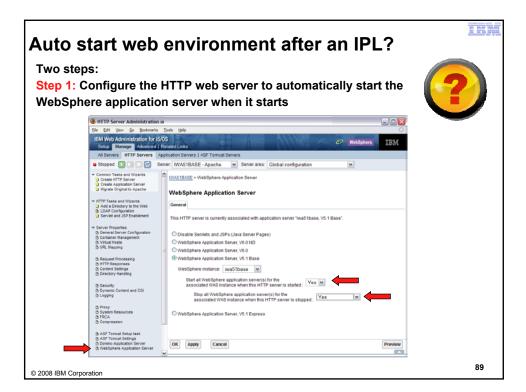

III'

#### Auto-start Web environment after an IPL? (cont.)

Step 2: Use the following command to start the HTTP web server as part of your IPL procedures and it will start your WebSphere application server.

STRTCPSVR SERVER(\*HTTP) HTTPSVR(<http\_server\_name>)

E.g. HTTP server name IWA51BASE
STRTCPSVR SERVER(\*HTTP) HTTPSVR(IWA51BASE)

90

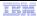

# Tip – Connect to multiple servers

© 2008 IBM Corporation

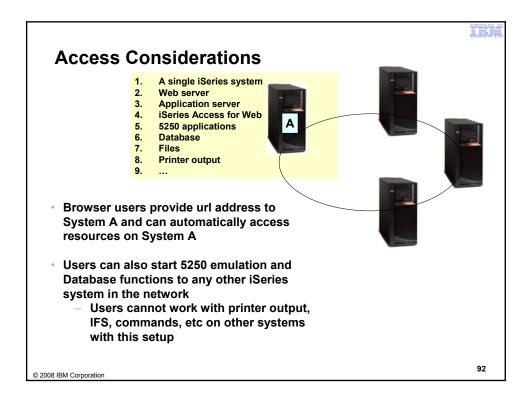

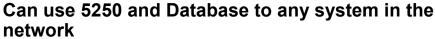

 Can connect to any iSeries in my network and run 5250 emulation and Database (upload, download, work with tables, etc)

- 5250 Emulation
  - Provides a panel to start a 5250 session and save this session configuration
- Database
  - You can add additional connections via Policy → Database Connections
  - These additional connections are then available to users on the Database screens.

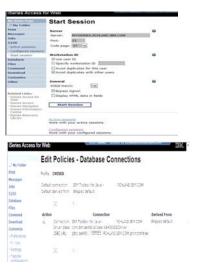

93

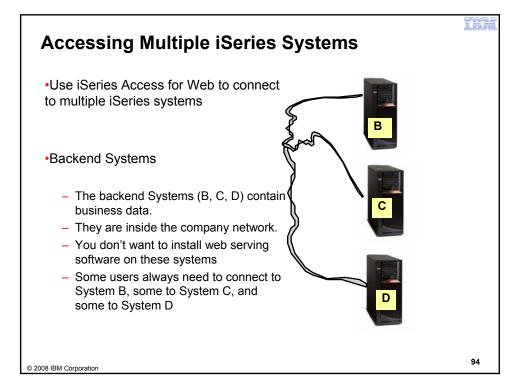

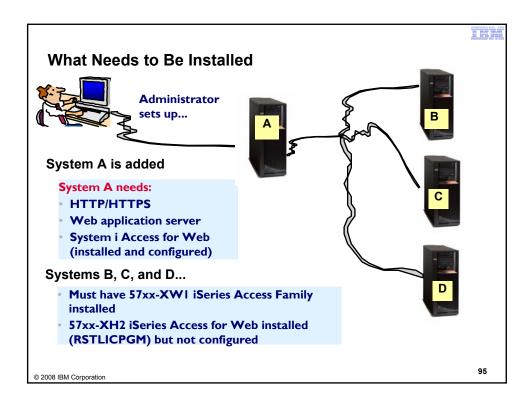

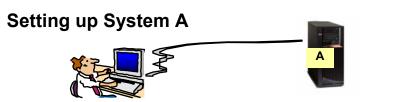

- System A is added to the network.
- System A has HTTP/HTTPS, web app server, and System i Access for Web
  - Configure 3 HTTP servers with 3 different port numbers -- one for System B, one for System C, and one for System D
  - Configure 3 WAS (or Tomcat) instances (one for each system)
  - Configure iSeries Access for Web in each instance (use TGTSVR parameter on CFGACCWEB2 command)
    - Adds "realm=server\_name.mydomain.com"
    - For WAS: /QIBM/UserData/Access/web2/<appsvrtype>/<wasinst>/<appsvr>/config/webaccess.properties
    - For Tomcat: /QIBM/UserData/Access/Web2/<appsvrtype>/<tcsvrname> /config/webaccess.properties

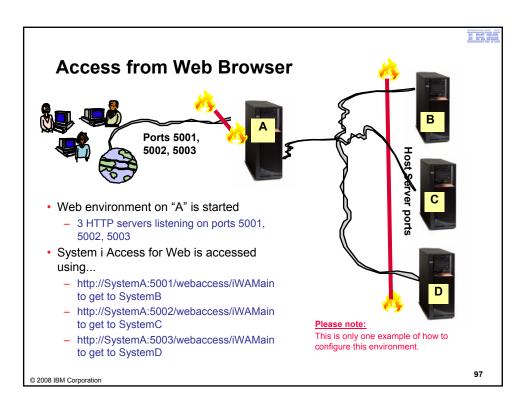

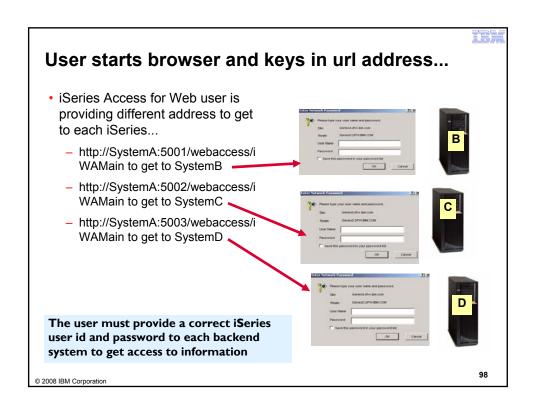

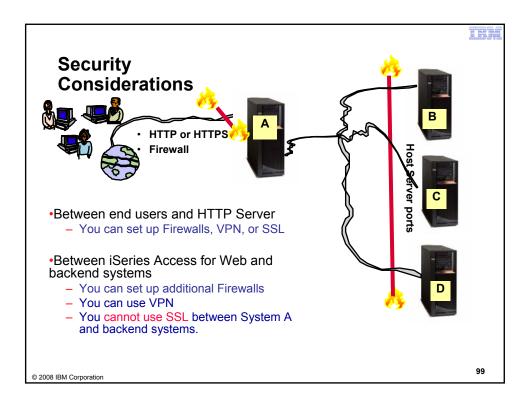

Tip – Displaying printer output for other users

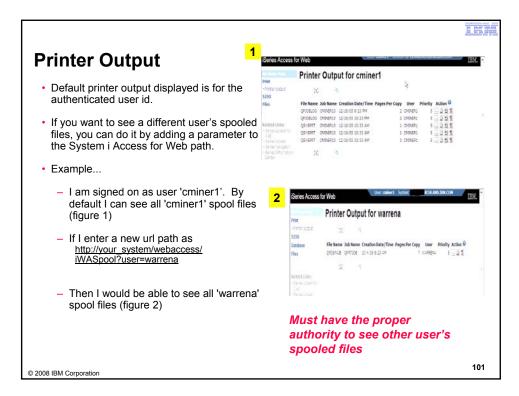

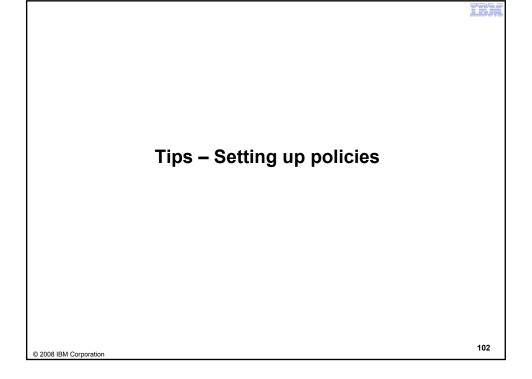

### **Recommendations for Setting Up Policies**

 Do as much customization as you can using \*PUBLIC

#### •Examples:

- Setting up Printer Output view
- Setting up Mail Server
   SMTP address
- Creating look and feel of 5250 sessions
- Creating Database
   Connections
- General Page Layouts

 Create some 'Groups' of users and apply more specific customization

- •Example: Create "Office" group
  - Take away all tabs and functions except (for example) Printer Output, 5250, Database, IFS

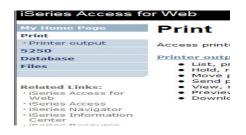

© 2008 IBM Corporation

103

### **Use \*PUBLIC to Set up Printer Output**

#### Shipped look

- 15 columns
- Multiple Actions

Display only attributes that make sense for your users

Fits on one screen

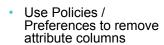

 Use Policies to modify the Action options

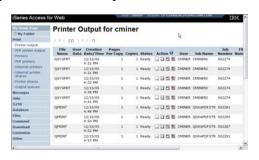

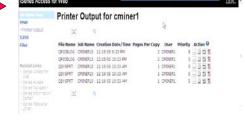

© 2008 IBM Corporation

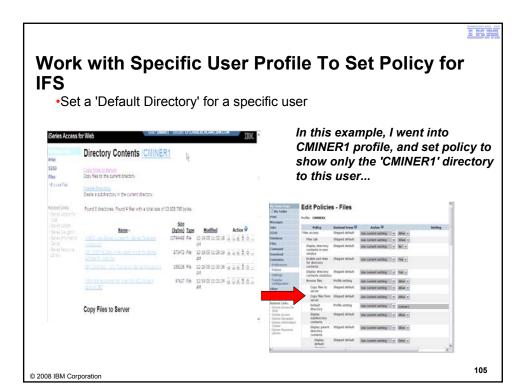

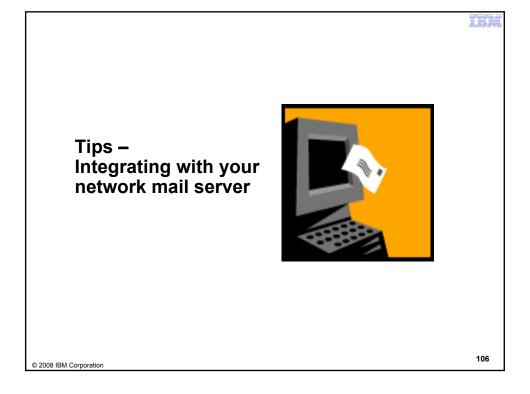

## Integrate User's email with System i Access for Web

- Can send results of the following System i Access for Web functions:
  - PDF view of print information
  - Database (SQL) results
  - Information stored in the IFS
  - CL command
- Sent as an attachment to 'email'
- One-step way to distribute information across the network, and particularly useful when recipient is:
  - Not an i5/OS user
  - Does not have access to a web browser

© 2008 IBM Corporation

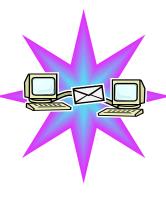

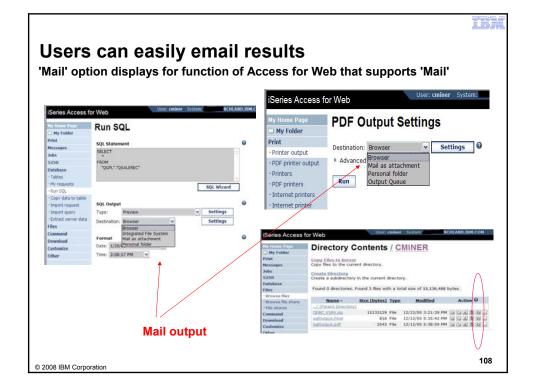

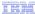

#### How to set up Access for Web to use e-mail

- Do nothing
  - If you currently use OS/400 System Distribution Directory (SDD) to store your e-mail addresses, then do nothing to Access for Web.
  - If no SMTP address has been provided, Access for Web will look in SDD for e-mail address for signed-on user
- Use Access for Web 'Customize' function to set up SMTP mail server address and each user's e-mail address
  - Use Policies (\*PUBLIC) to set SMTP mail server address for everyone
  - Use Policies for each user to add unique e-mail address, or
  - Let each user use Preferences to set up their own e-mail address
- Use 'Import Policy Settings' function to provide all e-mail addresses to Access for Web

© 2008 IBM Corporation

109

#### You must 'Customize' to use Email function

- You need to identify your SMTP Server address
- Use \*PUBLIC to set up SMTP Server address
  - You probably have same SMTP server address for all users

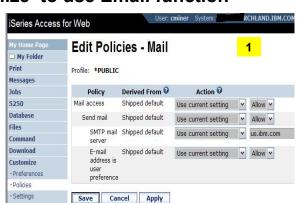

#### Note:

If the SMTP server address is blank, Access for Web will query the system distribution directory (SDD) for email config info for your profile

© 2008 IBM Corporation

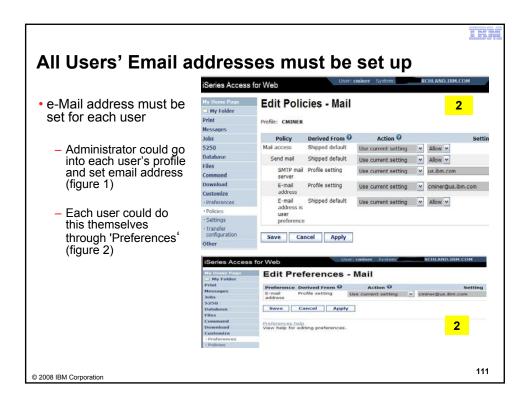

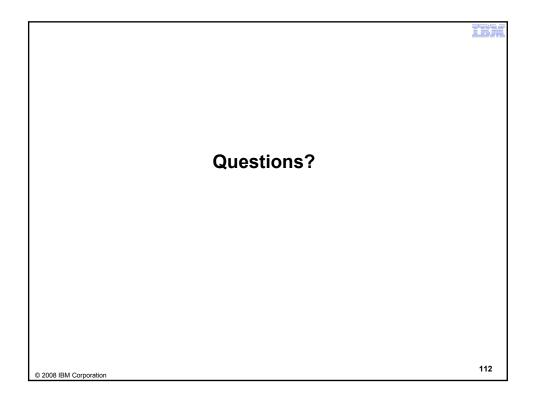

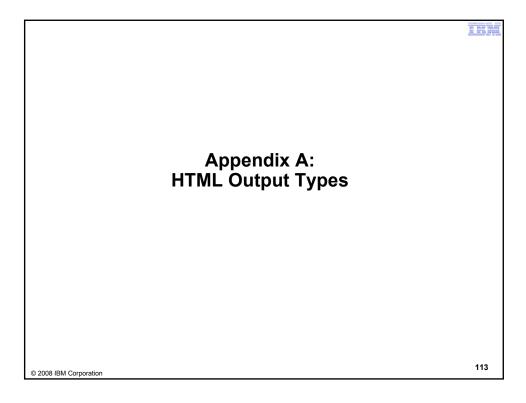

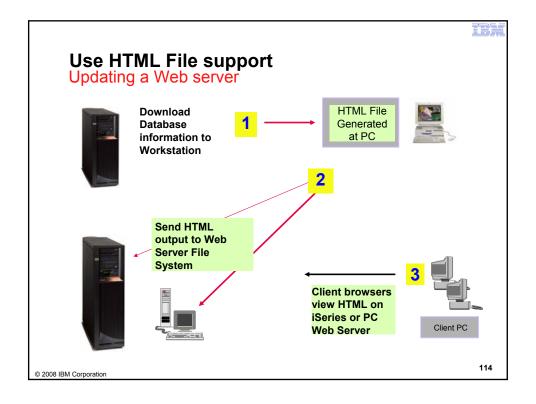

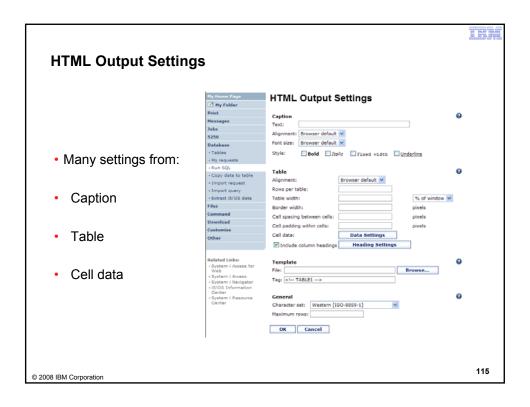

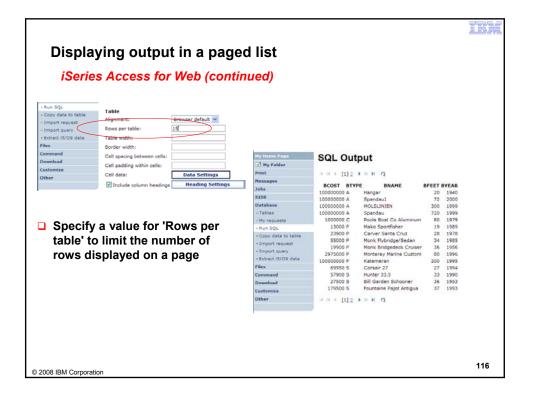

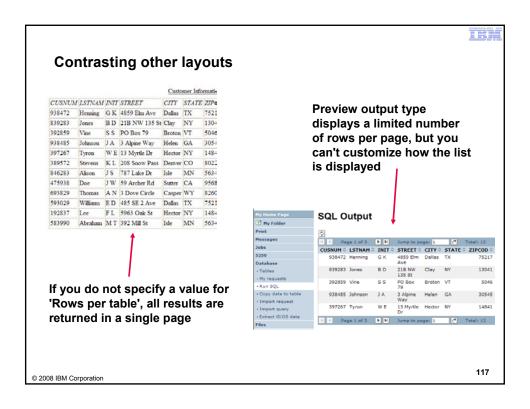

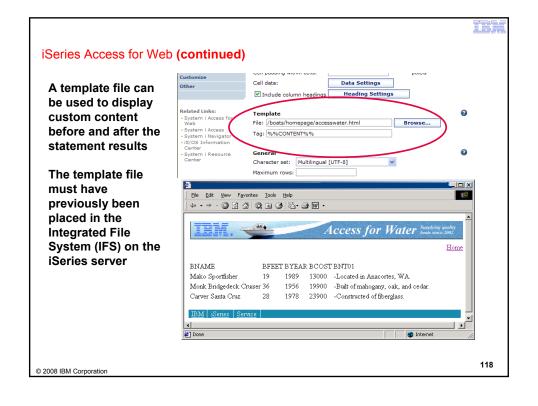

#### **Example of template file**

```
<HTML>
<BODY>
<img SRC="boathead.gif" height=43 width=614>
<a href="/webaccess/iWAHome">Home</a>
 <br>
%%CONTENT%%
<br>
<BODY>
</HTML>
```

© 2008 IBM Corporation

119

#### III.

# Appendix B: Comparisons - Similarities / Differences

- System i Access for Web
- System i Access for Windows

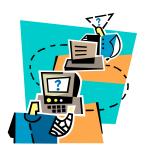

IBM Corporation

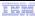

# **Supported File Formats**

| Supported file formats                                                   | System i<br>Access for Web<br>Database (servlets) | System i<br>Access for Windows<br>Data Transfer |
|--------------------------------------------------------------------------|---------------------------------------------------|-------------------------------------------------|
| Comma Separated Variable                                                 | Yes                                               | Yes                                             |
| Data Interchange Format                                                  | Yes                                               | Yes                                             |
| Extensible Markup Language (XML)                                         | Yes                                               | Yes                                             |
| <ul> <li>Hyper Text Markup Language (HTML)<br/>(on downloads)</li> </ul> | Yes                                               | Yes                                             |
| No conversion                                                            | No                                                | Yes                                             |
| ASCII Text                                                               | Yes                                               | Yes                                             |
| <ul> <li>Text – Tab delimited</li> </ul>                                 | Yes                                               | Yes                                             |
| Text - Delimited                                                         | Yes                                               | No                                              |
| Basic Random                                                             | No                                                | Yes                                             |
| Basic Sequential                                                         | No                                                | Yes                                             |
| DOS Random                                                               | No                                                | Yes                                             |
| DOS Random Type 2                                                        | No                                                | Yes                                             |
| Jr.                                                                      | 140                                               | 103                                             |

© 2008 IBM Corporation

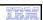

#### Supported File Formats (continued)

| Supported file formats                             | System i<br>Access for Web<br>Database (servlets) | System i<br>Access for Windows<br>Data Transfer                |
|----------------------------------------------------|---------------------------------------------------|----------------------------------------------------------------|
| Preview (on downloads)                             | Yes                                               | Yes                                                            |
| <ul> <li>Portable Document Format</li> </ul>       | Yes                                               | No                                                             |
| (PDF) (on downloads)                               |                                                   | (can send to PC printer by selecting 'Print' as output device) |
| <ul> <li>Scalable Vector Graphics Chart</li> </ul> | Yes                                               | No                                                             |
| <ul> <li>Microsoft Excel Version 3</li> </ul>      | Yes                                               | Yes                                                            |
| <ul> <li>Microsoft Excel Version 4</li> </ul>      | Yes                                               | Yes                                                            |
| <ul> <li>Microsoft Excel Version 5</li> </ul>      | No                                                | Yes                                                            |
| Microsoft Excel Version 7                          | No                                                | Yes                                                            |
| <ul> <li>Microsoft Excel Version 8</li> </ul>      | No                                                | Yes                                                            |
| Microsoft Excel XML                                | Yes                                               | Yes                                                            |
| • Lotus 123                                        | No                                                | Yes                                                            |
| Lotus 123 Version 1                                | Yes                                               | No                                                             |
| Lotus 123 Version 4                                | No                                                | Yes                                                            |
| Lotus 123 Version 9                                | No                                                | Yes                                                            |

© 2008 IBM Corporation

# **Comparison of Database Capabilities**

| Feature / Function                                                                                                    | System i<br>Access for<br>Windows | System i<br>Access for<br>Web | System i<br>Access for<br>Linux |
|----------------------------------------------------------------------------------------------------|-----------------------------------|-------------------------------|---------------------------------|
| ODBC driver                                                                                                    | Yes                               | No                            | Yes                             |
| OLE DB provider                                                                                                    | Yes                               | No                            | No                              |
| .NET provider                                                                                                    | Yes                               | No                            | No                              |
| From i5/OS, start programs/commands on PC - Incoming Remote Command                                                       | Yes                               | No                            | No                              |
| GUI to find, add, update, delete selected records in an i5/OS database Table                                              | No                                | Yes                           | No                              |
| GUI to convert query results to .PDF format<br>GUI to convert query results to a chart                                    | No<br>No                          | Yes<br>Yes                    | No<br>No                        |
| GUI to e-mail query results in one step                                                                                   | No                                | Yes                           | No                              |
| Wizard to import Query/400 SQL requests                                                                                   | No                                | Yes                           | No                              |
| Wizard to import Query Manager SQL requests                                                                               | No                                | Yes                           | No                              |
| Wizard to import System i Access for Windows Data Transfer requests                                                       | No                                | Yes                           | No                              |
| Programming Support  - ActiveX automation Objects  - Limited support using java.net.URL and the documented URL Interfaces | Yes<br>No                         | No<br>Yes                     | No<br>No                        |
| 2008 IBM Corporation                                                                                                    |                                   |                               | 123                             |

-----

#### **Comparison of Data Transfer and Access for Web Database**

| Feature / Function                                                                       | System i Access for Windows                                                   | System i Access for Web                     |
|------------------------------------------------------------------------------------------|-------------------------------------------------------------------------------|---------------------------------------------|
| All SQL Statements Supported                                                             | Yes                                                                           | Yes                                         |
| <ul> <li>Wizards to build SELECT statements and convert to PC format</li> </ul>          | Yes                                                                           | Yes                                         |
| <ul> <li>Can build SELECT statements with group,<br/>having, and join support</li> </ul> | Yes                                                                           | Yes                                         |
| <ul> <li>Can create dynamic queries (prompted for input at time of running)</li> </ul>   | No                                                                            | Yes                                         |
| Access to members other than the default member                                          | Yes                                                                           | No                                          |
| Wizards to upload PC data to iSeries DB2                                                 | Yes                                                                           | Yes                                         |
| Support for Source Physical Files                                                        | Yes (sequence and data<br>generated on uploads is not<br>returned by default) | No (treated the same as other Table Values) |
| Upload data directly from Excel                                                          | Yes                                                                           | No                                          |
| Excel dates/times handled as dates/times                                                 | Yes                                                                           | Yes                                         |
| Can run predefined saved requests                                                        | Yes                                                                           | Yes                                         |
| Schedule requests to run silently                                                        | Yes                                                                           | No                                          |
| <ul> <li>Can Share requests amongst users</li> </ul>                                     | No, put on shared drive                                                       | Yes, via Shortcuts                          |
| <ul> <li>Can run multiple requests simultaneously<br/>(batch)</li> </ul>                 | Yes (RTOPCB, RFROMPCB)                                                        | No                                          |
| <ul> <li>Asynchronous Processing (ie, control</li> </ul>                                 | No                                                                            | Yes (except for Browser                     |
| 7.5 yrichionous i roccssing (ic, control                                                 |                                                                               | option)                                     |

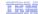

#### **Request Types**

|    | iSeries Access for Web                                                | iSeries Access for Windows                                     |                                                                   |  |
|----|-----------------------------------------------------------------------|----------------------------------------------------------------|-------------------------------------------------------------------|--|
| Da | tabase Requests From i5/OS                                            | Dat                                                            | a Transfer From iSeries                                           |  |
| 1. | Requests are saved by User name, extension types are not displayed    | .DTF - New request type used by<br>System i Access for Windows |                                                                   |  |
| 2. | An "Import" Facility (*) can be used to convert System i Access for   | 2.                                                             | .TTO - Request type used in 5763-<br>XD1 and DOS Extended clients |  |
|    | Windows Data Transfer requests to<br>System i Access for Web requests | 3.                                                             | .DT - Request type used in Windows 3.1 client                     |  |
|    |                                                                       | 4.                                                             | .RTO - Rumba transfer request file                                |  |
| Da | tabase Requests To i5/OS                                              | Dat                                                            | a Transfer To iSeries                                             |  |
| 1. | Requests are saved by User name, extension types are not displayed    | 1.                                                             | .DTT - New request type used in System i Access for Windows       |  |
| 2. | An "Import" Facility (*) can be used to convert System i Access for   | 2.                                                             | .TFR - Request type used in 5763-<br>XD1 and DOS Extended clients |  |
|    | Windows Data Transfer requests to<br>System i Access for Web requests | 3.                                                             | .DT - Request type used in Windows 3.1 client                     |  |
|    |                                                                       | 4.                                                             | .RTO - Rumba transfer request file                                |  |

(\*) RTO files are not supported by Import Facility in System i Access for Web

( ) The med are not supported by import admity in System 17 todays for view

© 2008 IBM Corporation

125

#### **Microsoft Excel Support**

What is significance of various Microsoft Excel formats supported?

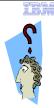

- Microsoft Excel XML is the newest type supported by Excel and Word, and it is a defined format that is easy to parse programmatically.
- For System i Access for Web, the Microsoft Excel XML file type is the only "native" Excel file type that is supported for working with very large amounts of rows.
- 3. System i Access for Windows enables you to work with large amounts of rows using BIFF5, BIFF7, BIFF8 file types.

| Supported file formats    | System i Access for Web<br>Database<br>(servlets) | System i Access for<br>Windows<br>Data Transfer |
|---------------------------|---------------------------------------------------|-------------------------------------------------|
| Microsoft Excel Version 3 | Yes                                               | Yes                                             |
| Microsoft Excel Version 4 | Yes                                               | Yes                                             |
| Microsoft Excel Version 5 | No                                                | Yes                                             |
| Microsoft Excel Version 7 | No                                                | Yes                                             |
| Microsoft Excel Version 8 | No                                                | Yes                                             |
| Microsoft Excel XML       | Yes                                               | Yes                                             |

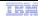

#### Overall Strengths - database function

System i Access for Windows

#### Data Transfer

- Runs natively on Windows; can also run on a Windows web server
- Provides an SQL-like interface to allow full file SELECT or customized queries including joins, sorting, and record grouping. Can run advanced queries.
- Transfer source physical files and data physical files to PC file types
- Transfer PC file types to the source and data physical files on System i.
- Transfers may be run interactively, in batch mode, and programmatically
- Can run requests by clicking an icon
- Can schedule data transfers
- Has Excel Add-ins
- **Has ActiveX Automation Objects**

System i Access for Web

#### Database

- Runs on an i5/OS web server; sends HTML to browser
- You can work directly with Tables, including Find, Insert, Updating, Delete, and Add. You may also view the entire table.
- Can run any SQL statement
- Supports both Dynamic and Static queries
- SQL Wizard helps you build SELECT statements.
- Can email results in many data formats
- Can convert results to PDF
- Can convert results to SVG charts
- Can create Requests and give to other users to run
- Can Import Client Access Data Transfer requests; and IBM Query for i5/OS (5761-QU1) and DB2 Query Manager SQL requests.

© 2008 IBM Corporation

127

#### Trademarks and Disclaimers

© IBM Corporation 1994-2008. All rights reserved.

References in this document to IBM products or services do not imply that IBM intends to make them available in every country

demarks of International Business Machines Corporation in the United States, other countries, or both can be found on the World Wide Web at http://www.ibm.com/legal/copytrade.shtml.

Intel, Intel logo, Intel Inside, Intel Inside logo, Intel Centrino, Intel Centrino logo, Celeron, Intel Xeon, Intel SpeedStep, Itanium, and Pentium are trademarks or registered trademarks of Intel Corporation or its subsidiaries in the United States and other countries. Linux is a registered trademark of Linux Torvalds in the United States, other countries, or both.

Microsoft, Windows, Windows NT, and the Windows logo are trademarks of Microsoft Corporation in the United States, other countries, or both.

IT Infrastructure Library is a registered trademark of the Central Computer and Telecommunications Agency which is now part of the Office of Government Commerce.

IT Lis a registered trademark, and a registered community trademark of the Office of Government Commerce, and is registered in the U.S. Patent and Trademark Office.

UNIX is a registered trademark of The Open Group in the United States and other countries.

Java and all Java-based trademarks are trademarks of Sun Microsystems, Inc. in the United States, other countries, or both. Other company, product, or service names may be trademarks or service marks of others.

Information is provided "AS IS" without warranty of any kind.

The customer examples described are presented as illustrations of how those customers have used IBM products and the results they may have achieved. Actual environmental costs and performance characteristics may vary by customer.

Information concerning non-IBM products was obtained from a supplier of these products, published announcement material, or other publicly available sources and does not constitute an endorsement of such products by IBM. Sources for non-IBM list prices and performance numbers are taken from publicly available information, including vendor announcements and vendor worldwide homepages. IBM has not tested these products and annot confirm the accuracy of performance, capability, or any other claims related to non-IBM products. Questions on the capability of non-IBM products should be addressed to the supplier of those products.

All statements regarding IBM future direction and intent are subject to change or withdrawal without notice, and represent goals and objectives only

Some information addresses anticipated future capabilities. Such information is not intended as a definitive statement of a commitment to specific levels of performance, function or delivery schedules with respect to any future products. Such commitments are only made in IBM's product announcements. The information is presented he to communicate IBM's current investment and development activities as a good faith effort to help with our customers' future planning.

Performance is based on measurements and projections using standard IBM benchmarks in a controlled environment. The actual throughput or performance that any user will experience will vary depending upon considerations such as the amount of multiprogramming in the user's job stream, the I/O configuration, the storage configuration, and the workload processed. Therefore, no assurance can be given that an individual user will achieve throughput or performance improvements

Prices are suggested U.S. list prices and are subject to change without notice. Starting price may not include a hard drive, operating system or other features. Contact your IBM representative or Business Partner for the most current pricing in your geography.

Photographs shown may be engineering prototypes. Changes may be incorporated in production models